## **Import DNS Zones**

## **Importing DNS Zones**

ProVision offers multiple DNS zone import options, available under the Data Import tab in the the Admin section of ProVision.

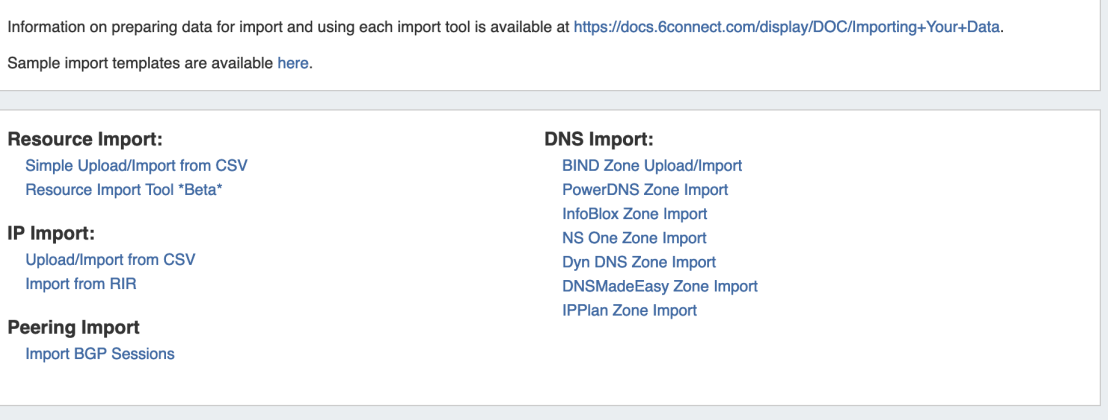

# **DNS Import Options**

ProVision offers various DNS zone import options available under the **Data Import** tab in the the Admin section of ProVision:

#### **BIND Zone Import**

Imports using the named.conf configuration file tied to the zones you are uploading, a .zip or .tar file of the zones themselves, and an optional .csv file mapping zones to customers.

## **PowerDNS Zone Import**

Option is available after configuring a PowerDNS server with a MySQL backend. Connects to the selected server and imports all zones.

#### **InfoBlox Zone Import**

Imports DNS zones using a provided Host, Username, and Password. The InfoBlox import pulls all zones on the InfoBlox LOCAL grid and adds them to a designated Group. It is advised to [create a DNS Group](http://docs.6connect.com/display/DOC/.Working+with+DNS+Groups+v6.0.0) prior to the import with default parameters and NS records to be inherited by the imported records.

#### **NS One Zone Import**

• Imports DNS zones using a NS One API Key. It is advised to [create a DNS Group](https://docs.6connect.com/display/DOC720/Working+with+DNS+Groups) prior to the import with default parameters and NS records to be inherited by the imported records.

## **Dyn DNS Zone Import**

Imports DNS zones using a Dyn DNS Customer Name, Username, and Password. It is advised to [create a DNS Group](https://docs.6connect.com/display/DOC720/Working+with+DNS+Groups) prior to the import with default parameters and NS records to be inherited by the imported records.

### **DNSMadeEasy Zone Import**

• Imports DNS zones using a DNSMadeEasy API Key and API Secret. It is advised to [create a DNS Group](https://docs.6connect.com/display/DOC720/Working+with+DNS+Groups) prior to the import with default parameters and NS records to be inherited by the imported records.

#### **IPPlan Zone Import**

• Imports DNS zones using IPPlan MySQL database options. It is advised to [create a DNS Group](https://docs.6connect.com:9443/display/DOC/Working+with+DNS+Groups) prior to the import with default parameters and NS records to be inherited by the imported records.

Continue to the following sections for details on performing each import method:

- [BIND DNS Zone Upload / Import](https://docs.6connect.com/pages/viewpage.action?pageId=19600346)
- [PowerDNS Zone Import](https://docs.6connect.com/display/DOC720/PowerDNS+Zone+Import)
- [InfoBlox Zone Import](https://docs.6connect.com/display/DOC720/InfoBlox+Zone+Import)
- [NS One Zone Import](https://docs.6connect.com/display/DOC720/NS+One+Zone+Import)
- [Dyn DNS Zone Import](https://docs.6connect.com/display/DOC720/Dyn+DNS+Zone+Import) [DNSMadeEasy Zone Import](https://docs.6connect.com/display/DOC720/DNSMadeEasy+Zone+Import)
- [IPPlan Zone Import](https://docs.6connect.com/display/DOC720/IPPLAN+Zone+Import)